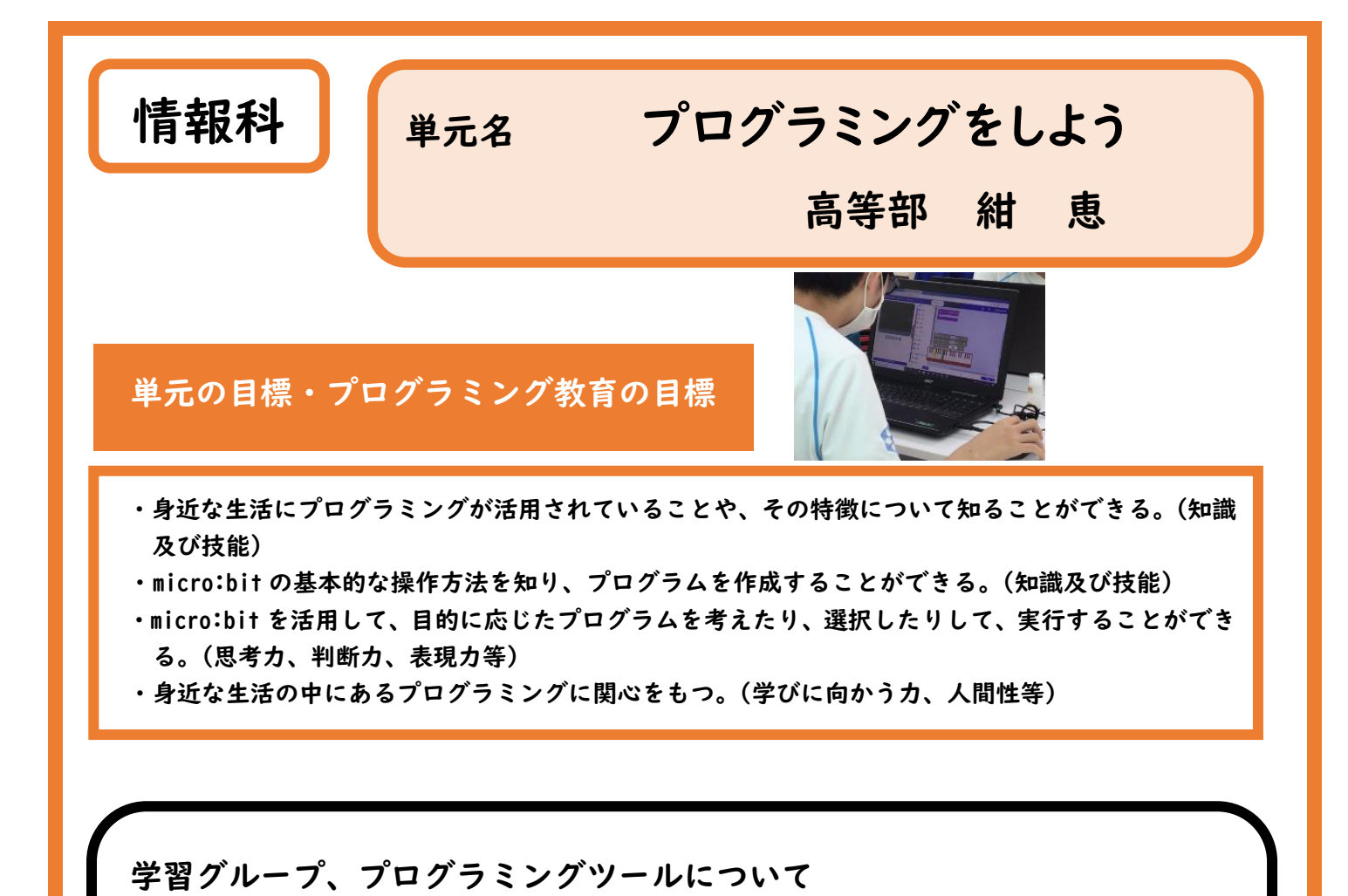

・高等部1~3年生11名、週1回2校時続きの授業である。本単元では、生徒の実態に応じて、ノ

ートパソコンとタブレット端末の両方を使用し、小型のコンピュータボード micro:bit(マイクロ

ビット)を使って、プログラミングに取り組んだ。

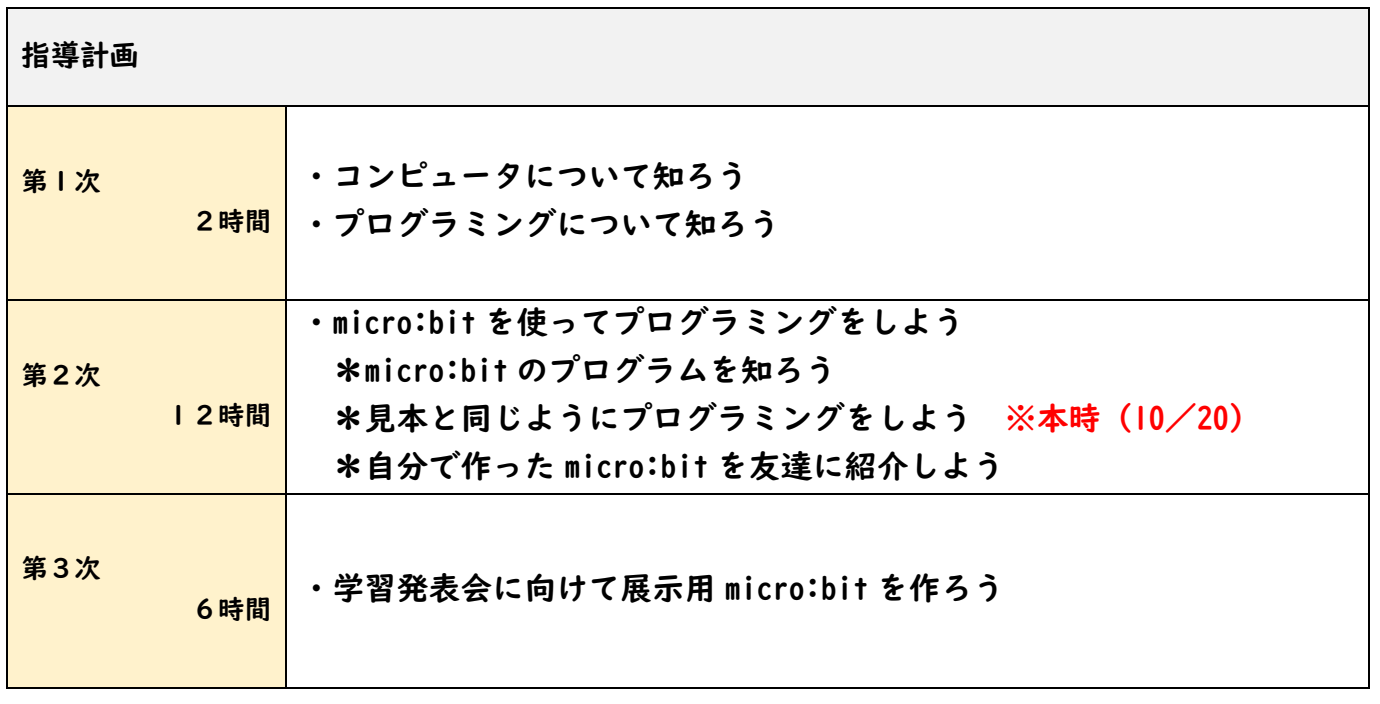

#### 教材・授業の様子

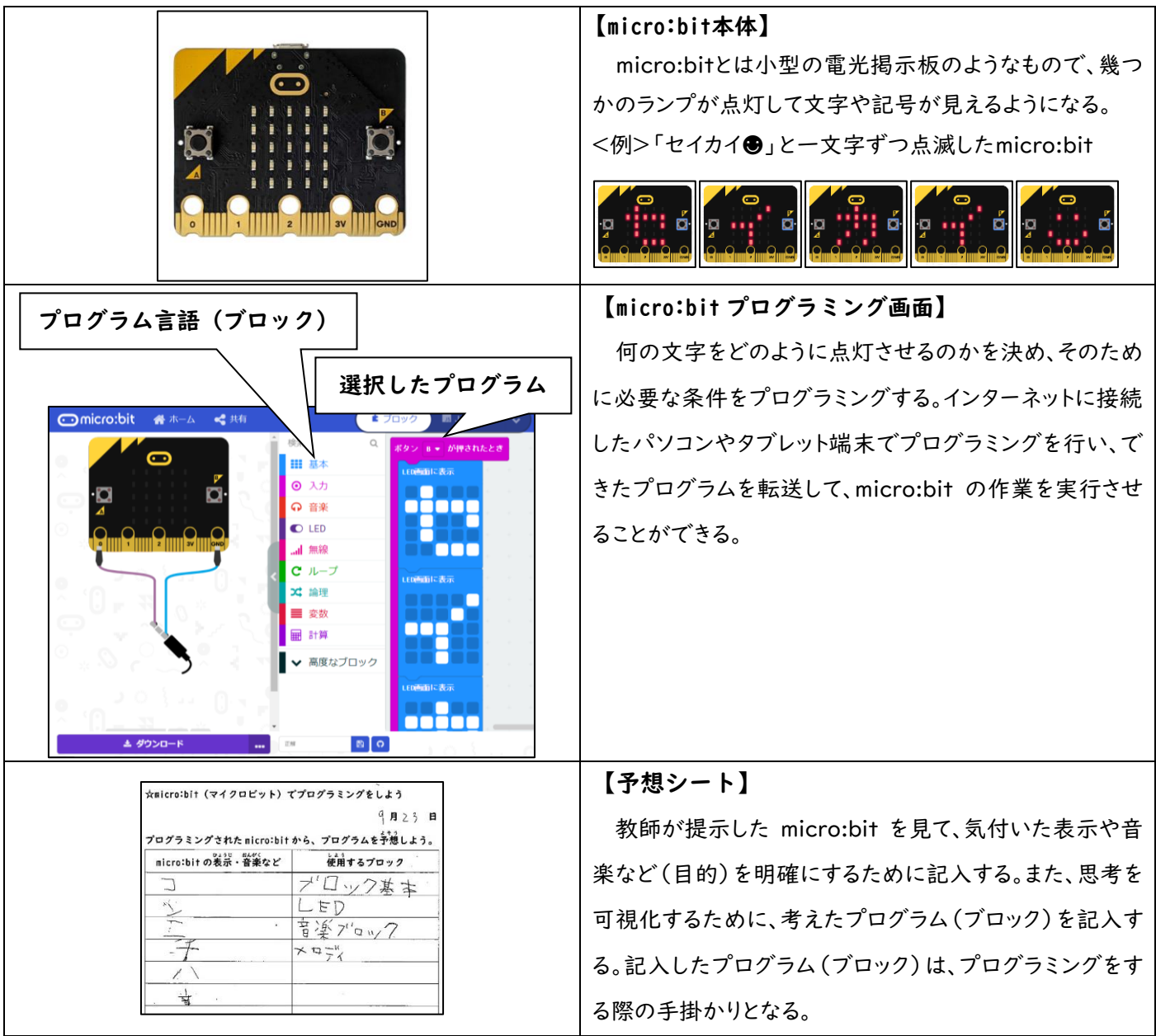

#### 【ブロック一覧表】

micro:bit のプログラム(ブロック)は数多くあるため、使用するプログラム(ブロック)を限定して一覧表にし、選択し やすいようにする。(例えば、「基本ブロック」は「数を表示」「LED 画面に表示」「アイコンを表示」「矢印を表示」に限定 した。)プログラム(ブロック)を考えて「予想シート」に記入する際の手掛かりとなる。

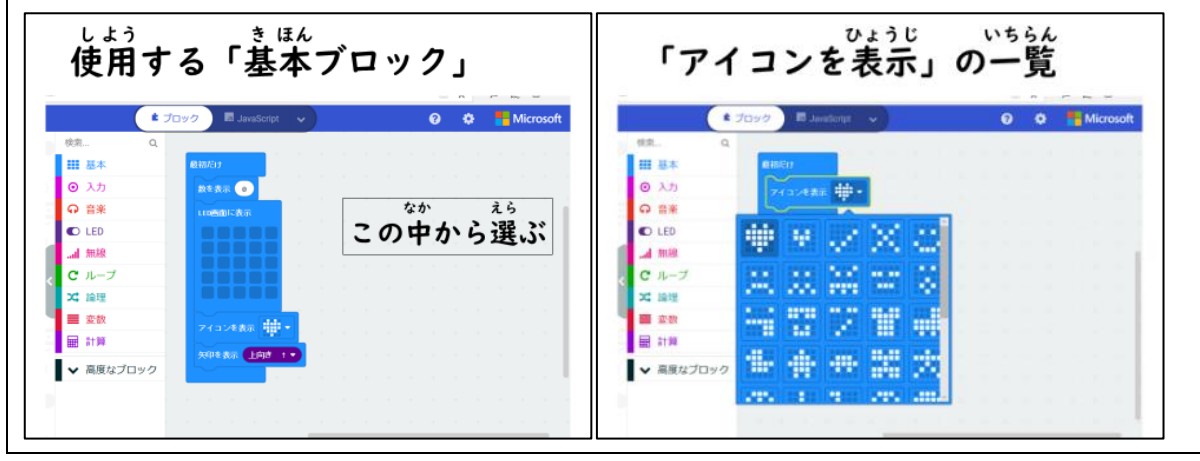

#### 授業の流れ

#### ●生徒の反応

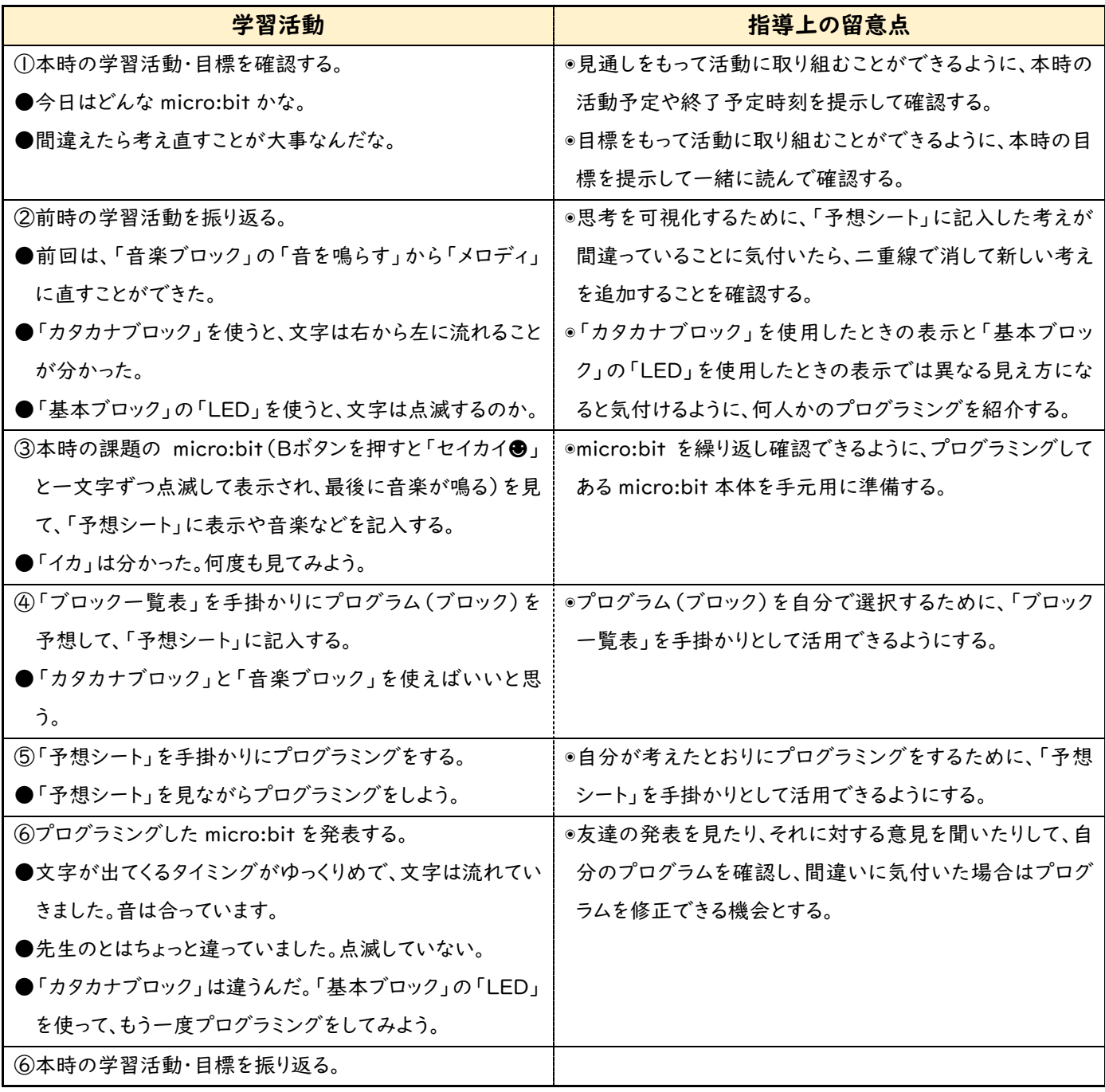

単元の評価・プログラミング教育の評価

micro:bit の基本的な操作方法や機能を体得するために、選んだプログラムによってどのよう な表示や音楽になるかを何度も操作して確かめたり、楽しんだりする時間を設けた。そのことが、 micro:bit におけるプログラムを予想したり、修正したりする力につながった。目的に向かってプ ログラミングをする過程で、一人でじっくりと考えたり、過不足なくできる方法を見付けたり、友達 の考えや発言に意識を向けて参考にしたりする姿が見られた。

また、学習発表会において小・中学部の児童生徒に喜んでもらうため、人気曲が鳴るプログラム や「ホタルイカの光」を再現するプログラムを micro:bit で作り、展示を行った。この活動を通し て、身近な人々をもてなす気持ちへの気付きや関わりを広げることにつながった。

# プログラミング教育実践の流れとポイント

## ① 十分な体験や操作活動

第1次の「プログラミングについて知ろう」でプログラミングとは何か、プログラミ ングが使われている身近な場面を学習する。「Hour of Code」を活用して、ゲーム感覚で プログラミングを体験する学習をする。

第2次の「micro:bit を使ってプログラミングをしよう」では、micro:bit のプログラ ム言語(ブロック)の中から簡単に活用できるものを一つ一つ操作し、どのように表示 されたり、どのような音楽が鳴ったりするかを確認する学習をする。

#### ② 目的の理解

教師が提示した micro:bit を見て、同じ表示にしたり、同じ音楽を鳴らしたりするには、 どのプログラム言語(ブロック)を選択すればよいかを考える。

# ③ 一連の動作や活動の予測

教師が提示した micro:bit を見て、どのような表示(文字や記号)が出たか、音楽が鳴 ったかどうかを「予想シート」に記入してから、そのプログラムを予想する。

# ④ 命令への置き換え

「予想シート」に記入したプログラムを見ながら、インターネットに接続したパソコ ンやタブレット端末でプログラミングを行う。

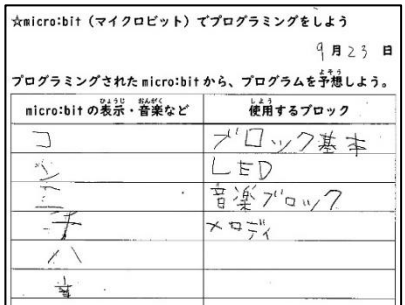

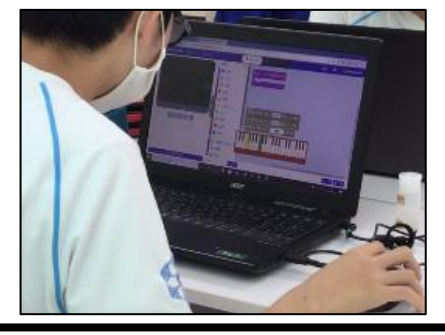

# ⑤ 実行

プログラミングを行った結果、micro:bit にどのように表示されたり、どのような音楽 が鳴ったりしたかを確認し、提示された micro:bit と比べる。異なっていれば、プログラ ムを予測し直し、修正してプログラミングを実行し直す。